**00772ef0-11**

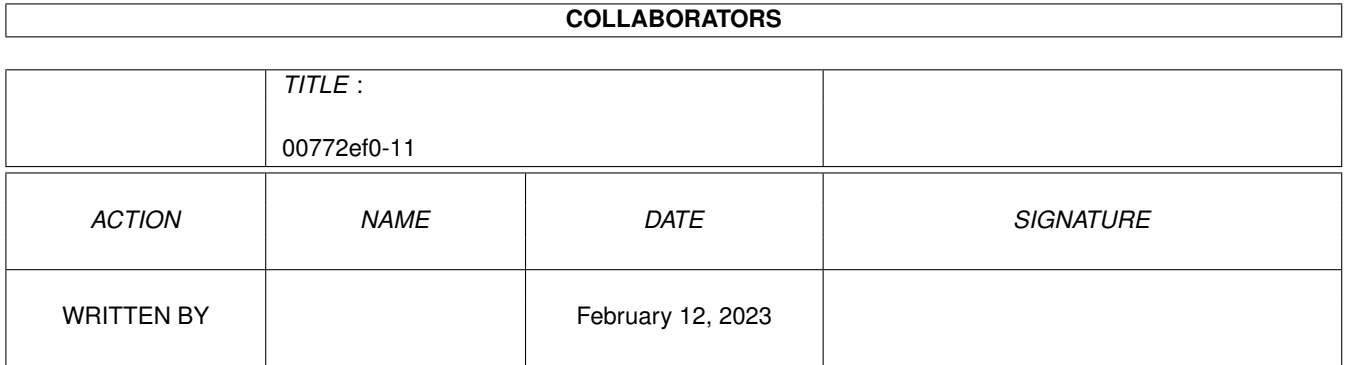

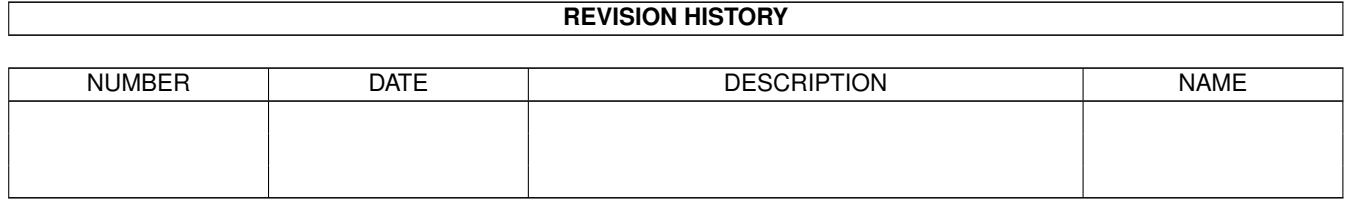

# **Contents**

#### 1 00772ef0-11 [1](#page-3-0)

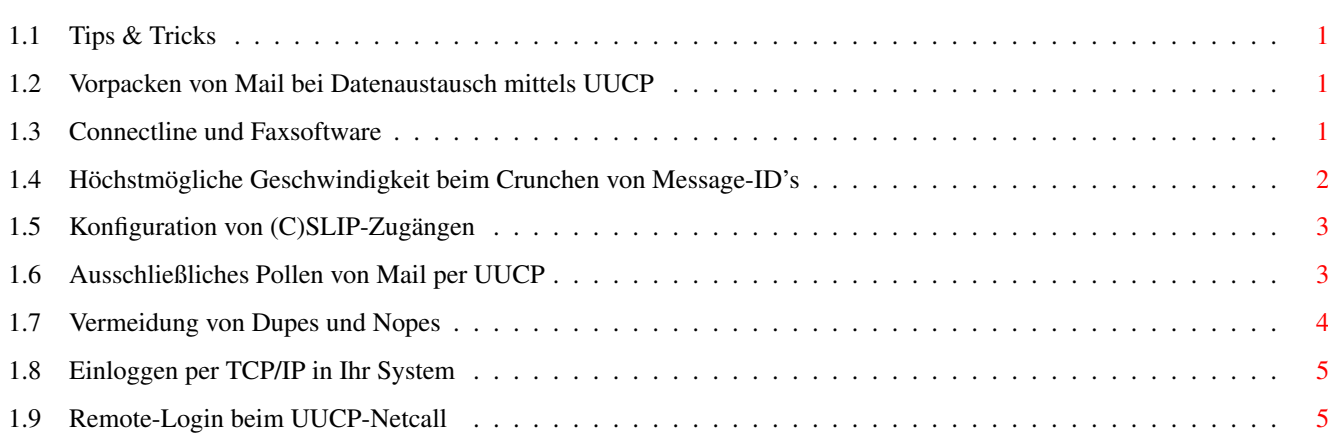

## <span id="page-3-0"></span>**Chapter 1**

## **00772ef0-11**

## <span id="page-3-1"></span>**1.1 Tips & Tricks**

Tips und Tricks rund um Connectline 5.0

Hier finden Sie Tips&Tricks sowie Hilfstellungen, die zum großen Teil von Connectline-Benutzern stammen.

Ausschließliches~Pollen~von~Mail~per~UUCP

Connectline~und~Faxsoftware

Einloggen~per~TCP/IP~in~Ihr~System

Höchstmögliche~Geschwindigkeit~beim~Crunchen~von~Message-ID's

Konfiguration~von~(C)SLIP-Zugängen

Remote-Login~beim~UUCP-Netcall

Vermeidung~von~Dupes~und~Nopes

Vorpacken~von~Mail~bei~Datenaustausch~mittels~UUCP

## <span id="page-3-2"></span>**1.2 Vorpacken von Mail bei Datenaustausch mittels UUCP**

Vorpacken von Mail bei Datenaustausch mittels UUCP

Während Newsbatches wie gewohnt mittels gzip oder compress vorgepackt werden, ist dies bei Mail nicht der Fall. Wenn Sie dies wünschen sollten, so bitten Sie Ihren Provider darum, Mail per bsmtp zu komprimieren. bsmtp-Batches werden vom CLUUXQT anhand des Commandfiles korrekt erkannt und verarbeitet.

## <span id="page-3-3"></span>**1.3 Connectline und Faxsoftware**

#### Connectline und Faxsoftware

Der Port von Connectline ist in der Lage Faxe zu empfangen - Faxmodem und Faxsoftware vorausgesetzt. Die Konfiguration hängt letztendlich vom verwendeten Moden und der verwendeten Software ab, aber ein klein wenig Hilfestellung soll hier gegeben werden.

1. Einstellungen bei Zyxel 19.2 und GPFax

In den PortPrefs muß die Schnittstellengeschwindigkeit auf 19.200 Baud gestellt werden. Ebenso ist "Baudrate anpassen" eingeschaltet. Der Rest kann über ein ARexx-Skript geregelt werden (GPFax darin mit "GPFax -s -q" starten).

Als Faxmeldung hat sich +FCON bewährt, als Initstring AT&D0+FCLASS=0.

2. Creatix SG 2834 und Multifax

Ein möglicher Initstring sähe folgendermaßen aus:

AT&F0W2s30=10&D0&S0+FCLASS=0+FCR=1+FAA=1+FLID="<Kennung>"&K3\G0\N3

In den PortPrefs 57600 Baud einstellen, Baudrate fest, RTS/CTS. Starten Sie den Fax-Spooler mit einer Schnittstellengeschwindigkeit von 19200 Baud, ungefähr so:

cd multifax: run >NIL: multifax:mfrexx >NIL: waitforport multifaxrexx run >NIL: multifax:spooler -s19200

Als ARexx-Skript bietet sich folgendes Skript an:

 $/*$  Script zum Faxempfang von Thomas Wegert  $*/$ address 'MultiFaxRexx' receive 4  $e$ xit

### <span id="page-4-0"></span>**1.4 Höchstmögliche Geschwindigkeit beim Crunchen von Message-ID's**

Höchstmögliche Geschwindigkeit beim Crunchen von Message-ID's

Das Crunchen der Message-ID's kann mitunter längere Zeit in Anspruch nehmen, was man durch eine optimale Rechnerkonfiguration jedoch ausgleichen kann. Als optimal hat sich folgendes erwiesen:

- Benutzen Sie einen Kontroller mit DMA, PIO schneckt ab.
- 2 Physikalisch unterschiedliche Festplatten, da massenhaft Positionierungen der Schreib-/Leseköpfe durchgeführt werden. Einzelne Partitionen machen hier den Bock nicht fett.
- Formatieren sie die Partition mit der Message-ID-Datenbank mit

möglichst hoher Blockgröße, möglichst 8 KB oder gar 16 KB. Die physikalische Datenverteilung entspricht dann ziemlich genau der internen Organisation der Datenbank, was die Zugriffe erneut reduziert.

- Die Größe und Anzahl der Buffer über die Installationssoftware Ihres Hostadapters möglichst so hoch setzen, daß sämtliche Extensionblökke und Fileheader gespeichert werden können.
- Benutzen sie einen STABILEN Softwarecache.
- Absolute Geschwindigkeitsenthusiasten können die Partition mit der Message-ID-Datenbank vorher noch reorganisieren.

Schon ein einzelner dieser Punkte steigert die Geschwindigkeit beträchtlich, bei allen zusammen könnte man schon fast in einen Geschwindgkeitsrausch verfallen. Natürlich macht sich dies auch vehement beim Sortieren von Nachrichten bemerkbar.

## <span id="page-5-0"></span>**1.5 Konfiguration von (C)SLIP-Zugängen**

Konfiguration von (C)SLIP-Zugängen

Um Usern die Möglichkeit zu bieten, Ihre Standleitung zu nutzen, wie es sich der Netsurfer von heute wünscht, sind folgende Schritte notwendig:

- SLIP in AmiTCP/RS225/Miami oder was sont auch immer konfigurieren
- das entsprechende Device und die Unitnummer in den PortPrefs eintragen
- Beim Hochfahren des IP-Stacks die slip-devices offline schalten (startnet).
- slip.accounts konfigurieren

Der User muß beim einloggen zuerst die Kennung SLIP bzw. CSLIP senden, danach seinen Usernamen und das Passwort.

Im übrigen funktioniert auch ein Einloggen mit PPP einwandfrei.

## <span id="page-5-1"></span>**1.6 Ausschließliches Pollen von Mail per UUCP**

Ausschließliches Pollen von Mail per UUCP

Mitunter kann es erwünscht sein, Netcalls per UUCP durchzuführen, bei welchen nur Mail anstelle von Mail und News gepollt werden. Dies ist theoretisch zwar möglich, in der Praxis jedoch nicht jedermanns Sache.

Voraussetzung ist, daß der bei Ihnen installierte uucico und der des Servers die GRADE-Option unterstützen. Ebenso muß man den jeweiligen Grade von Mail und News beim Uplink wissen.

Geeignet hierfür ist z.B. wUUCP 0.29. Eine einzeilige Beispielkonfiguration sähe so aus (wUUCP über telser.device (TCP/IP), iwan.device (HDLC) und bscisdn.device (ISDN)):

Connectline:C/ISDNuucico<>CON:0/11/400/100/MailISDN/SCREENConnectline -D telser.device -U0 -7 -xx -n7 -pvgGe -t3 -P8 -snetserv -T10 -pri -packets -GN

## <span id="page-6-0"></span>**1.7 Vermeidung von Dupes und Nopes**

Vermeidung von Dupes und Nopes

Das Thema Dupes und Nopes steht zwar nicht in direktem Zusammenhang mit Connectline 5.0, aber da entsprechendes Wissen beim Gaten von News nunmal vorhanden sein muß und Connectline 5.0 dies ermöglicht, sollte dies doch hier erwähnt sein.

1. Dupes

Dupes sind Nachrichten, die in öffentlichen Gruppen mehrfach vorkommen. Dupes zu erzeugen ist unter Connectline 5.0 eigentlich kein Thema - solange Sie wissen, was sie tun. Denn mit Gewalt geht alles.

Nachrichten werden anhand der Message-ID auf doppeltes Vorkommen überprüft und gegebenenfalls nicht weiter verteilt. Sollte dies jedoch trotzdem vorkommen, gibt es praktisch nur folgende mögliche Ursachen:

1. Ihr Dupecheck ist unzulänglich konfiguriert. Heben Sie die Message-ID's mindestens 30 Tage auf, einzustellen beim Crunchen. Sorgen Sie dafür, daß in den SortinPrefs als maximales Alter 30 Tage eingestellt ist und schon ist diese potentielle Dupequelle ausgeschaltet.

2. Aus irgendeinem Grund stürzte der Rechner während eines Sortiervorganges ab oder ein Reset wurde ausgelöst. Aus Geschwindigkeitsgründen werden die in einem Teilpuffer vorzufindenden Message-ID's erst dann in der Message-ID-Datenbank gespeichert, wenn der jeweilige Teilpuffer abgearbeitet worden ist. Solange der Teilpuffer nach dem Neustart des Rechners sich noch im Spool-Verzeichnis befindet, wird er auch erneut vollständig wegsortiert werden. Beim nächsten System hinter dem Ihren fliegen diese paar Dupes dann jedoch raus.

3. Ein Gate baut Schrott oder gated von/in ein technisch unzulängliches Format (z.B. FIDO, in der dort herrschenden FTS ist nicht eindeutig festgelegt, wie Message-ID's konvertiert werden sollen, weshalb zufälliges Ringrouting über FIDO-Systeme immer Dupegefahr in sich bergen; die meisten Schrottgates wie z.B. GIGO sind auf diesem Sektor beheimatet und erzeugen mitunter neue Message-ID's, worunter dann auch Sie zu leiden haben).

2. Nopes

Dupes sind noch recht einfach zu beseitigen, bei Nopes wird es schon wilder. Auch hier sind generell Gates im Spiel - aber ich kann Sie beruhigen, Connectline ist hier sicher, solange sie kein wildes Ringrouting unter Einbezug eines Gatens von ZC/RFC->Z38->ZC/RFC oder ZC/RFC->FIDO->ZC/RFC vollführen. Allerdings können auch Sie Auswirkungen zu spüren bekommen, wenn woanders Nopes produziert werden.

Nopes entstehen in der Regel, wenn einzelne Gruppen kreuzvernetzt sind und ein Schrottgate oder ein Ring über technisch veraltete Formate wie Z3.8 oder FIDO auf dem Routweg zu Ihnen liegt. Ein Beispiel für die Entstehung von Nopes:

Sie setzen ein Crossposting in die Gruppe A und die Gruppe B ab. Irgendwo in den Weiten der Netzwelt verursacht eine Systembetreuung Tumult, indem mangelhaft gegated wird und das Crossposting in einzelne Nachrichten mit je einem Empfänger gesplittet und, mit derselben Message-ID wie das Original versehen, weiterverteilt wird. Wenn ein User hinter diesem Gate dann beispielsweise Gruppe B liest und bei seinem Server zuerst die Nachricht in Gruppe A wegsortiert wird, wird er die Nachricht nie zu sehen bekommen. Der Grund: Nach dem Sortieren der Nachricht für Gruppe A ist die Message-ID gespeichert und die Nachricht in Gruppe B überlebt den Dupecheck nicht.

Faustregel, um Nopes im eigenen System zu vermeiden: Achten Sie auf kreuzvernetzte Gruppen. Ein Beispiel hierfür wären de.comm.gateways und /Z-NETZ/TELECOM/GATEWAY. Beziehen Sie auf keinen Fall beide Gruppen, denn dann sind sie ein willkommenes Opfer von Nopeschleudern.

Generell gilt: Wenn sie FIDO- oder Z3.8-Gates in Betrieb nehmen, klemmen Sie die hinter Ihnen hängenden Systeme rigoros und ohne Rücksprache mit der dortigen Systembetreuung ab, sobald Sie Dupes mit veränderter Message-ID oder Nopes feststellen. Beides gefährden das Netzwesen und als Gatebetreiber sind SIE für alles mitverantwortlich, was über Ihr Gate läuft.

## <span id="page-7-0"></span>**1.8 Einloggen per TCP/IP in Ihr System**

Einloggen per TCP/IP in Ihr System

Natürlich ist es möglich, sich per telnet in Ihr System einzuloggen, als ob man eine direkte Modemverbindung aufgebaut hätte. Hierzu den cltelnetd als telnet Service für den Connectline Host in der inetd.conf von AmiTCP/IP bzw. einer entsprechende Configdatei bei anderen TCP/IP-Stacks eintragen.

### <span id="page-7-1"></span>**1.9 Remote-Login beim UUCP-Netcall**

Remote-Login beim UUCP-Netcall

Einige Provider erfordern, daß man bei einem UUCP-Netcall einen Remote-Login auf einen anderen Rechner im dortigen Netzwerk durchführt. Mit wUUCP ist das problemlos möglich.

Beispielkonfiguration in l.sys (Einzeiler):

muenster Any BSC0: 64000 ATDxxxxxxxxxxx "" Phoenix\r ogin: systemname\r sword: passwort\r

Hier wird das System muenster angerufen, dort auf den Rechner Phoenix gewechselt, dann Ihr Systemname und Ihr Passwort übermittelt.